# **Activité : Pourquoi et comment une machine est-elle supervisée ?**

# **Présentation**

Ouvrez les différents fichiers présentés, regardez leur contenu afin de comprendre leurs relations et effectuer les actions permettant de tester **localhost**.

## **Webui**

**Webui** (l'interface utilisateur Web proposée par défaut par Shinken) montre que la supervision ne fonctionne pas. Pour Shinken l'hôte localhost est **down** ce qui **n'est pas possible** car vous avez l'interface Web.

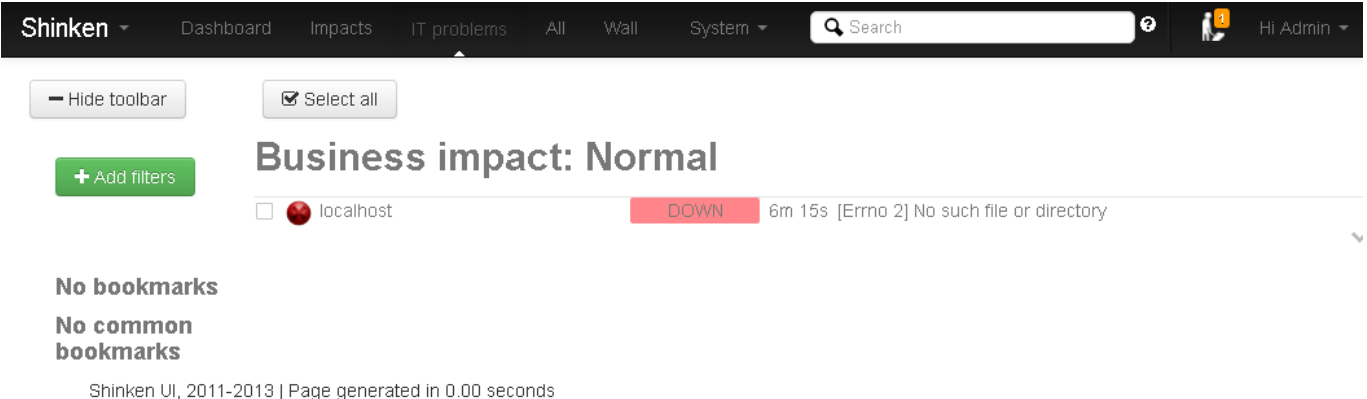

Les différents états gérés par Shinken sont :

- Pour un hôte :
	- Un hôte est une machine accessible par son adresse IP pouvant prendre 4 états (**UP, DOWN,UNREACHABLE, PENDING**) :
		- **Up** → 'hôte répond,
		- **Down** → l'hôte ne répond pas,
		- **Unreachable** → l'hôte est injoignable car il se trouve derrière un autre hôte qui ne répond pas,
		- **Pending** → l'hôte n'est pas encore testé (au démarrage généralement).
- Pour un service :
	- Un service est un élément supervisé sur un hôte (**qui doit donc être UP)** pouvant prendre 5 états (**OK, WARNING, CRITICAL, UNKNOWN, PENDING**) :
		- **Warning** → des problèmes non bloquants,
		- **Critical** → des problèmes bloquants,
		- **Unknown** → état non testable car la commande (le plugin) a un problème,
		- **Pending** → non encore testé (généralement au démarrage).

L'hôte ne répond pas dans notre cas, mais pourquoi devrait-il répondre et à quoi ne répond-il pas ?

### **Les hôtes**

#### **Pourquoi Shinken supervise la machine localhost ?** :

- Parce que l'installation a créé un fichier **localhost.cfg** dans le répertoire **\$ETC/hosts**.
- Tous les hôtes présents (soit manuellement, soit dynamiquement, comme on verra dans d'autres activités) dans ce répertoire seront donc supervisés.

Si on ouvre le fichier **localhost.cfg** (/etc/shinken/hosts/localhost.cfg) on y lit :

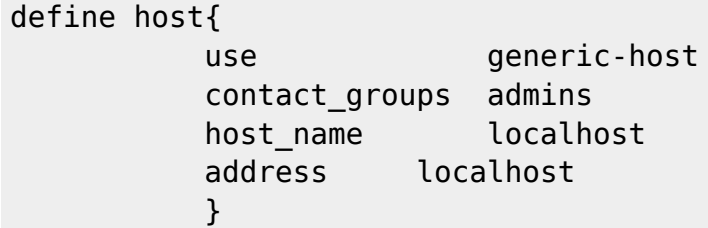

Le mot clé **define** permet de définir un **objet** gérable par Shinken, ici un hôte (**host**) identifié par son nom (**localhost**). Cet identifiant est important car il peut être utilisé dans d'autres fichiers de configuration.

Son adresse est **localhost**, elle sera utilisée comme on le verra, par la variable **\$HOSTADDRESS\$** (on utilise un nom ou une adresse IP, dans notre cas **localhost** ou **127.0.0.1**, mais si on utilise un nom il faut une méthode de résolution de noms, dans ce cas le fichier **/etc/hosts**), et le groupe à contacter en cas de problème (**contact\_groups**).

### **Les modèles (templates)**

Il y a peu de choses dans le fichier précédent car la définition utilise un **modèle (template)** par l'intermédiaire de la directive **use**.

Le modèle (**template**) utilisé est **generic-host**.

La plupart des modèles sont décrits (définis) dans le sous-répertoire **\$ETC/templates/** ou comme on le verra plus loin dans **\$ETC/packs/**

Dans ce répertoire on va trouver le fichier **generic-host.cfg** :

```
# Generic host definition template - This is NOT a real host, just a
template!
# Most hosts should inherit from this one
define host{
   name generic-host
    # Checking part
   check command check host alive
   max check attempts 2
   check_interval 5
```
 # Check every time active checks enabled 1 check period 24x7 # Notification part # One notification each day (1440 = 60min\* 24h) # every time, and for all 'errors' # notify the admins contactgroups by default contact groups admins,users notification interval 1440 notification period 24x7 notification options d,u,r,f notifications enabled 1 # Advanced option. Look at the wiki for more informations event handler enabled 0 flap detection enabled 1 process perf data 1 # Maintenance period #maintenance\_period workhours # Dispatching #poller\_tag DMZ #realm All # For the WebUI #icon set server ; can be database, disk, network service, server # This said that it's a template register 0

Ce fichier définit un modèle identifié par le nom **generic-host**, la directive **register** indique qu'il s'agit d'un modèle grâce à la valeur 0. Un modèle n'est pas instancié, il doit être appelé par un objet.

Ce modèle appelle la commande **check\_host\_alive**.

### **Les commandes**

}

La commande **check\_host\_alive** est définie dans **\$ETC/commands/check\_host\_alive.cfg**.

```
define command {
command_namecheck_host_alive
command_line $NAGIOSPLUGINSDIR$/check_ping -H $HOSTADDRESS$ -w 1000,100%
-c 3000,100% -p 1
}
```
Comme on peut voir la commande **check host alive** est une référence logique vers la commande réelle **check\_ping**.

Cette commande se situe dans le répertoire désignée par la variable **\$NAGIOSPLUGINSDIR\$**, cette variable est définie dans le fichier **\$ETC/resource.d/path.cfg** .

```
# Nagios legacy macros
$USER1$=$NAGIOSPLUGINSDIR$
$NAGIOSPLUGINSDIR$=/usr/lib/nagios/plugins
```

```
#-- Location of the plugins for Shinken
$PLUGINSDIR$=/var/lib/shinken/libexec
```
Cette commande est une commande faisant partie des plugins nagios.

Mais si on regarde dans le répertoire **/usr/lib** on ne trouve pas de sous répertoire **nagios**. Il faut donc installer le plugin.

```
root@ctShinken:~# apt-get install nagios-plugins
Lecture des listes de paquets... Fait
Construction de l'arbre des dépendances
…
Creating config file /etc/nagios-plugins/config/snmp.cfg with new version
Paramétrage de nagios-plugins (1.4.16-1) ...
Paramétrage de nagios-plugins-contrib (4.20120702) ...
Traitement des actions différées (« triggers ») pour « menu »
```
Les plugins installés sont nombreux :

```
root@ctShinken:~# ls /usr/lib/nagios/plugins/
check apt check imap receive epncheck rbl
check backuppc check ipmi sensor check real
check breeze check ircd check rpc
check by ssh check jabber check rta multi
check cert expire check ldap check running kernel
check clamd check ldaps check sensors
check cluster check libs check simap
check dhcp check lm sensors check smtp
check dig check load check smtp send
check disk check log check smtp send epn
check disk smb check mailq check snmp
check_dns check_memcached check_snmp_environment
check dnssec delegation check mrtg check soas
check_dummy check_mrtgtraf check_spop
check email delivery check multipath check ssh
check email delivery_epn check_mysql check_ssl_cert
check entropy check mysql health check ssmtp
check_file_age check_mysql_query check_statusfile
check flexlm check nagios check swap
check fping check nntp check tcp
```
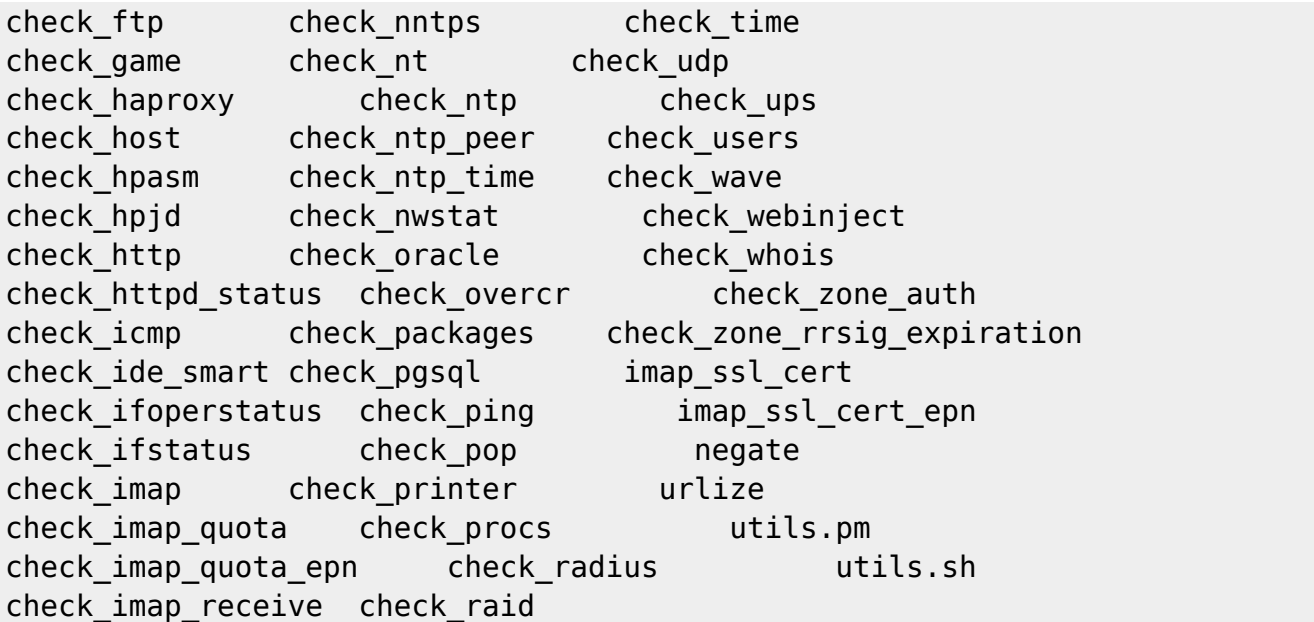

On y trouve notamment la commande **check\_ping**.

Cette commande est documentée ici : [https://www.monitoring-plugins.org/doc/man/check\\_ping.html](https://www.monitoring-plugins.org/doc/man/check_ping.html)

L'option

- –w indique un "warning",
- -c un évènement "critical",
- rta signifie "round trip average travel"
- et –p le nombre de paquets "icmp echo" envoyés.

On peut d'ailleurs exécuter cette commande manuellement pour la tester.

```
root@ctShinken:~# cd /usr/lib/nagios/plugins/
root@ctShinken:/usr/lib/nagios/plugins# ./check_ping -H localhost -w
1000,100% -c 3000,100% -p 1
PING OK - Paquets perdus = 0\%, RTA = 0.29ms|rta=0.291000ms;1000.000000;3000.000000;0.000000 pl=0%;100;100;0
```
Cela fonctionne. Que dit maintenant webui ?

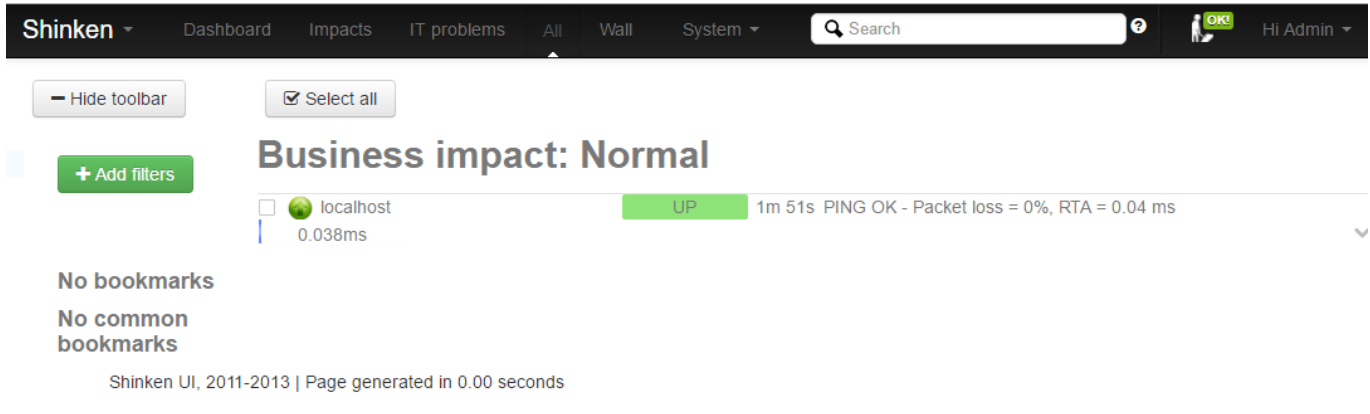

#### L'hôte **localhost est up !**

Remarque : **\$HOSTADDRESS\$** a été remplacé par l'adresse trouvée dans le fichier **\$ETC/hosts/localhost.cfg**, directive **address**.

address localhost

#### **Je reviens au menu Shinken**

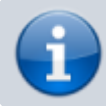

• [Supervision des services avec Shinken](https://siocours.lycees.nouvelle-aquitaine.pro/doku.php/reseau/supervision/shinken_00)

From: <https://siocours.lycees.nouvelle-aquitaine.pro/> - **Les cours du BTS SIO**

Permanent link: **[https://siocours.lycees.nouvelle-aquitaine.pro/doku.php/reseau/supervision/shinken\\_08](https://siocours.lycees.nouvelle-aquitaine.pro/doku.php/reseau/supervision/shinken_08)**

Last update: **2016/11/08 23:41**

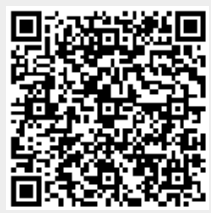